## 20.1 Install DocIQ with Sync

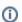

The ability to install DocIQ office integration when Sync or Drive is installed is available in FileCloud Server version 18.2 and later.

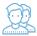

DocIQ allows you to easily manage FileCloud options for a file directly in Microsoft Office applications.

To install DocIQ, you just need to update your FileCloud Sync software to the latest version.

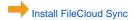

## FAQ's

It's easy! Just make sure you have this:

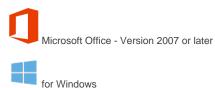

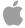

Sorry, right now Microsoft Office for Mac OS is not supported. But stay tuned!

DocIQ is installed when you install the FileCloud Sync Client.

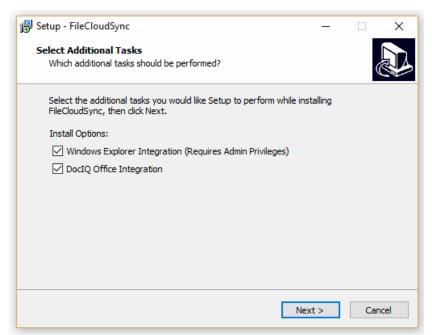

By default, the option is selected, so all you have to do is:

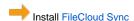

If you have the latest version of Sync and now want to add the DocIQ Integration, you just have to re-run the Sync installation wizard.

💡 You don't have to uninstall Sync first and you won't loose any account mapping configurations after re-running the wizard.

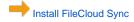

DocIQ is installed in the following folder:

program files(x86) / DocIQ